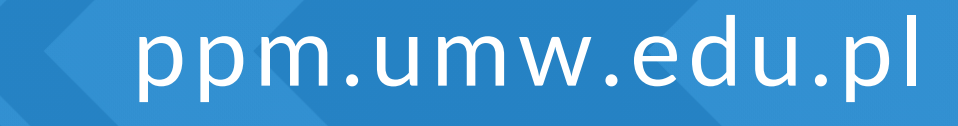

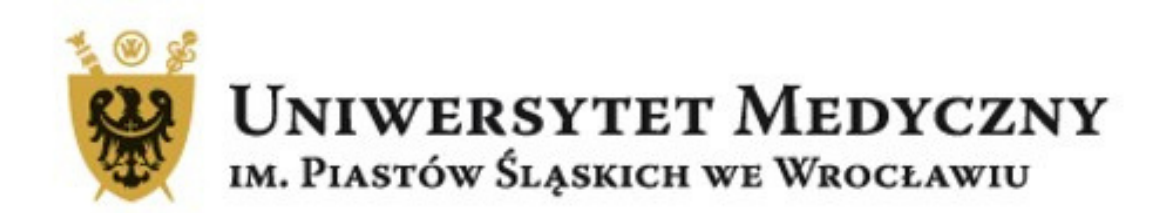

# Deponowanie danych badawczych

### na Polskiej Platformie Medycznej Uniwersytetu Medycznego we Wrocławiu

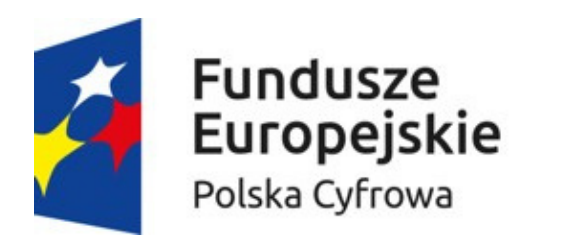

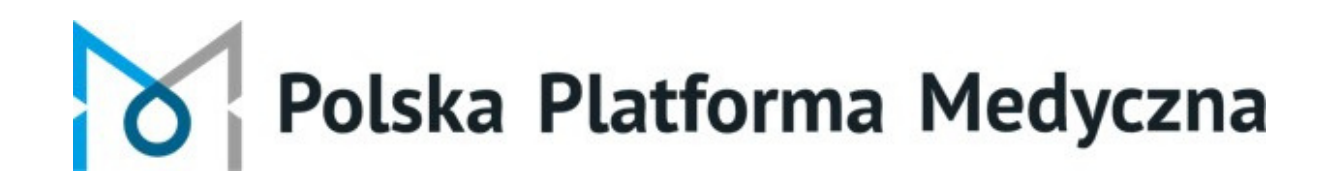

Styczeń 2024

Unia Europejska

Europejski Fundusz Rozwoju Regionalnego

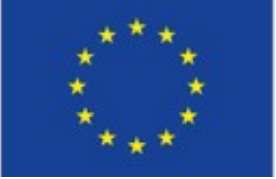

### Zaloguj się na Polskiej Platformie Medycznej Uniwersytetu Medycznego we Wrocławiu i przejdź do swojego profilu

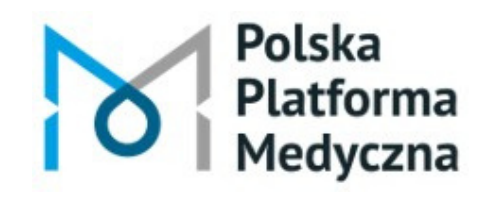

Polska Platforma Medyczna: portal zarządzania wiedzą i potencjałem badawczym

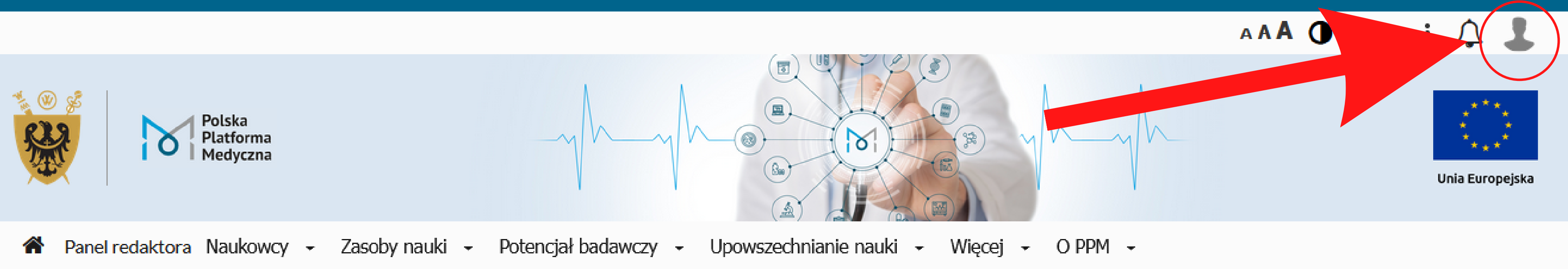

### Uniwersytet Medyczny im. Piastów Śląskich we Wrocławiu

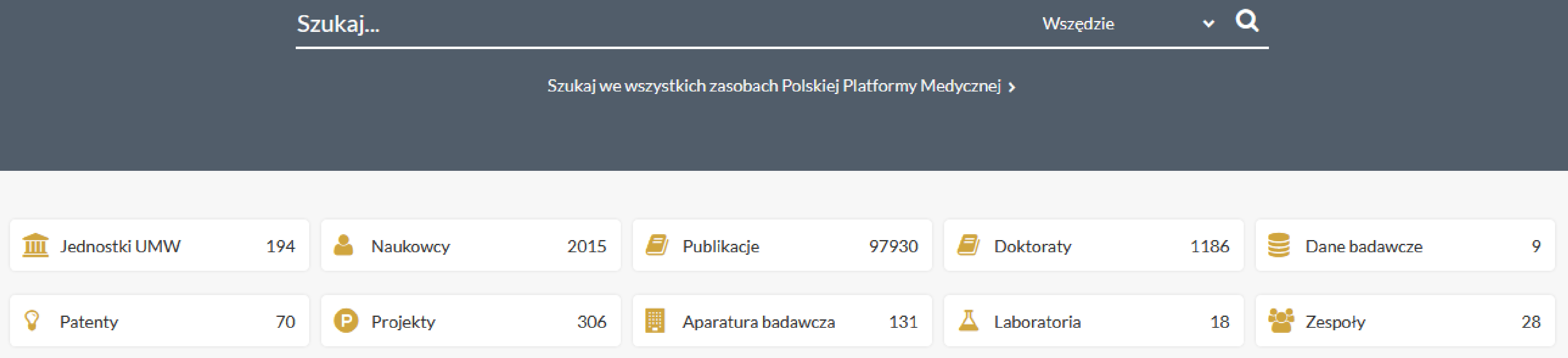

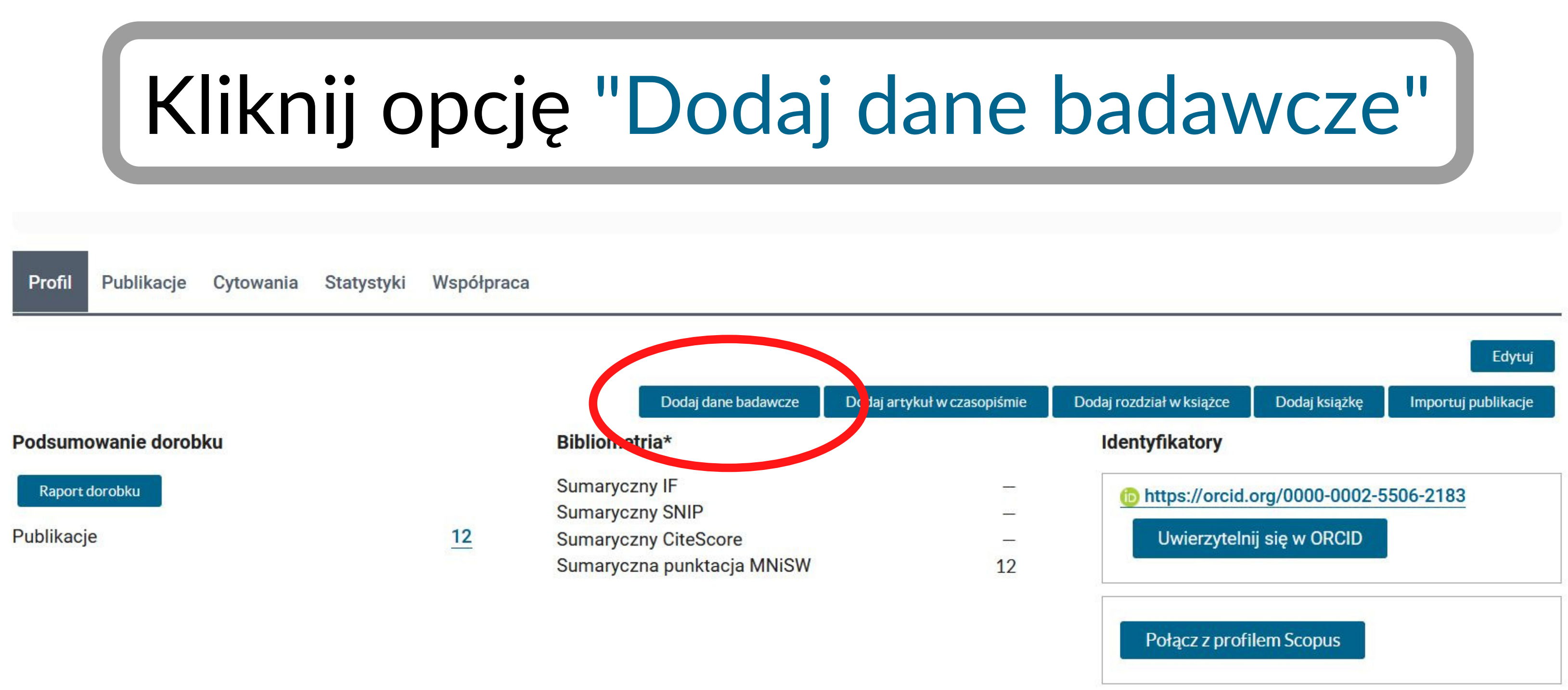

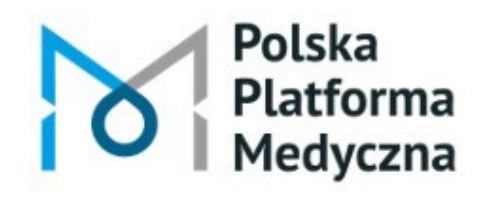

## W formularzu wypełnij co najmniej obowiązkowe pola oznaczone gwiazdką\* .

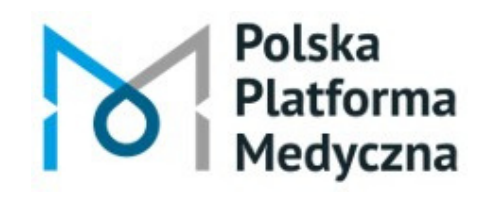

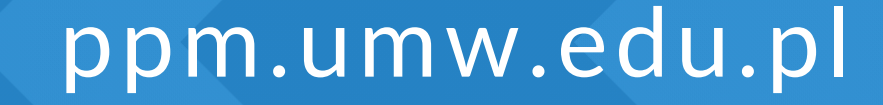

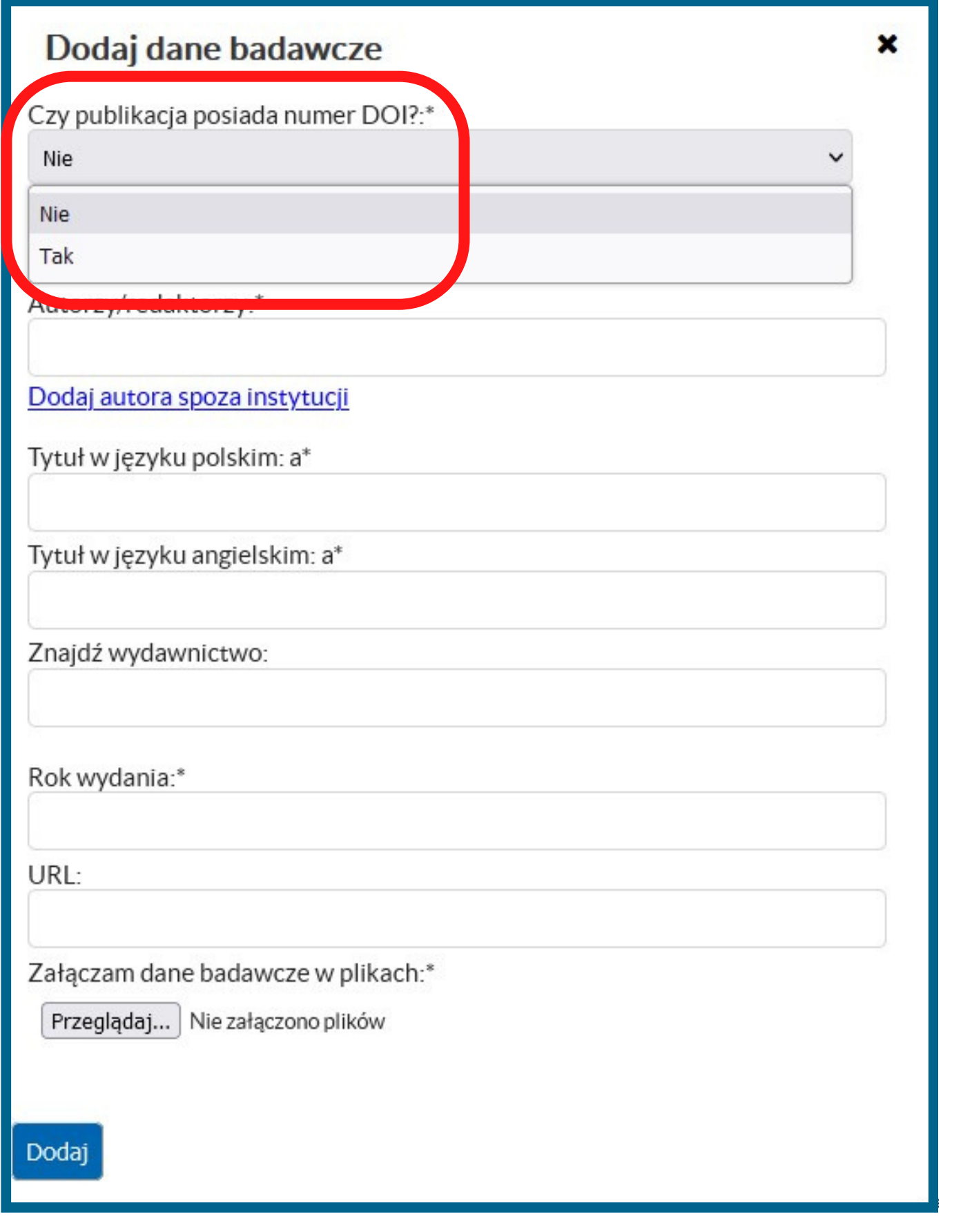

Polska

# Czy deponowane dane posiadają numer DOI? Zaznacz "Tak" lub "Nie" .

Polska Platforma Medyczna: portal zarządzania wiedzą i potencjałem badawczym

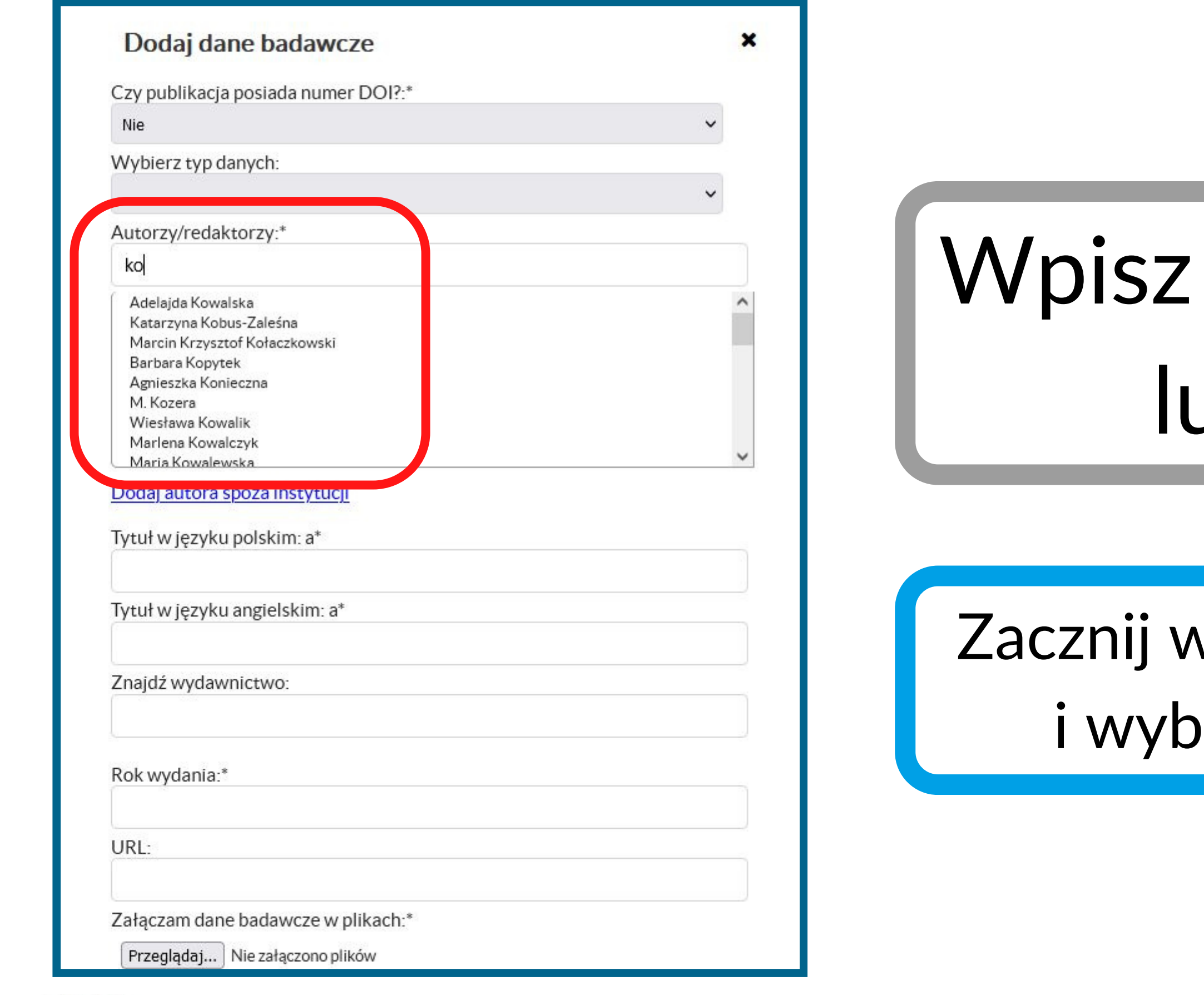

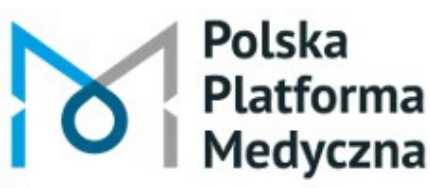

ppm.umw.edu.pl

### nazwisko autora *ub autorów.*

### vpisywać pierwsze litery ierz nazwisko z listy.

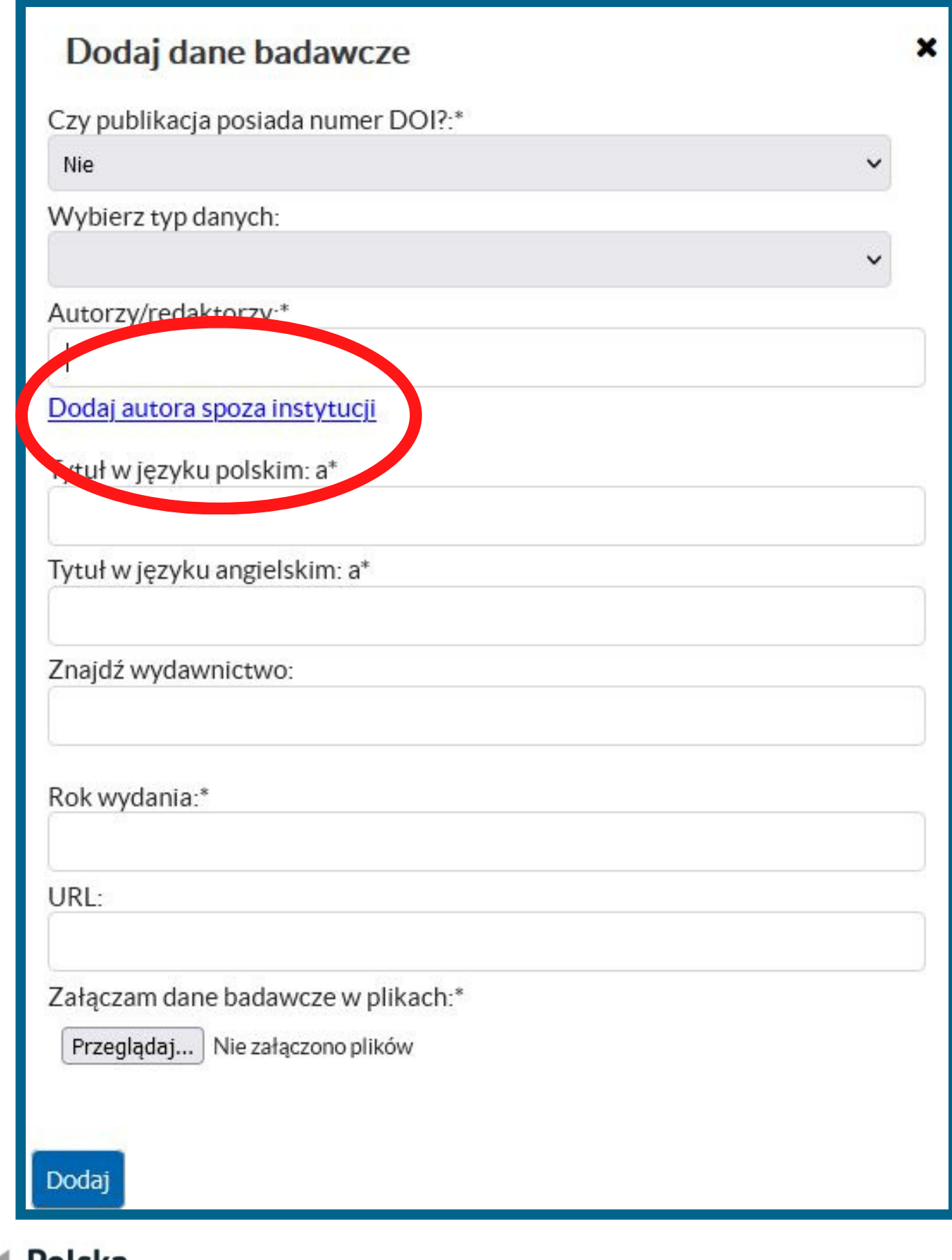

# Możesz również dodać autora spoza UMW.

rolska Platforma Medyczna

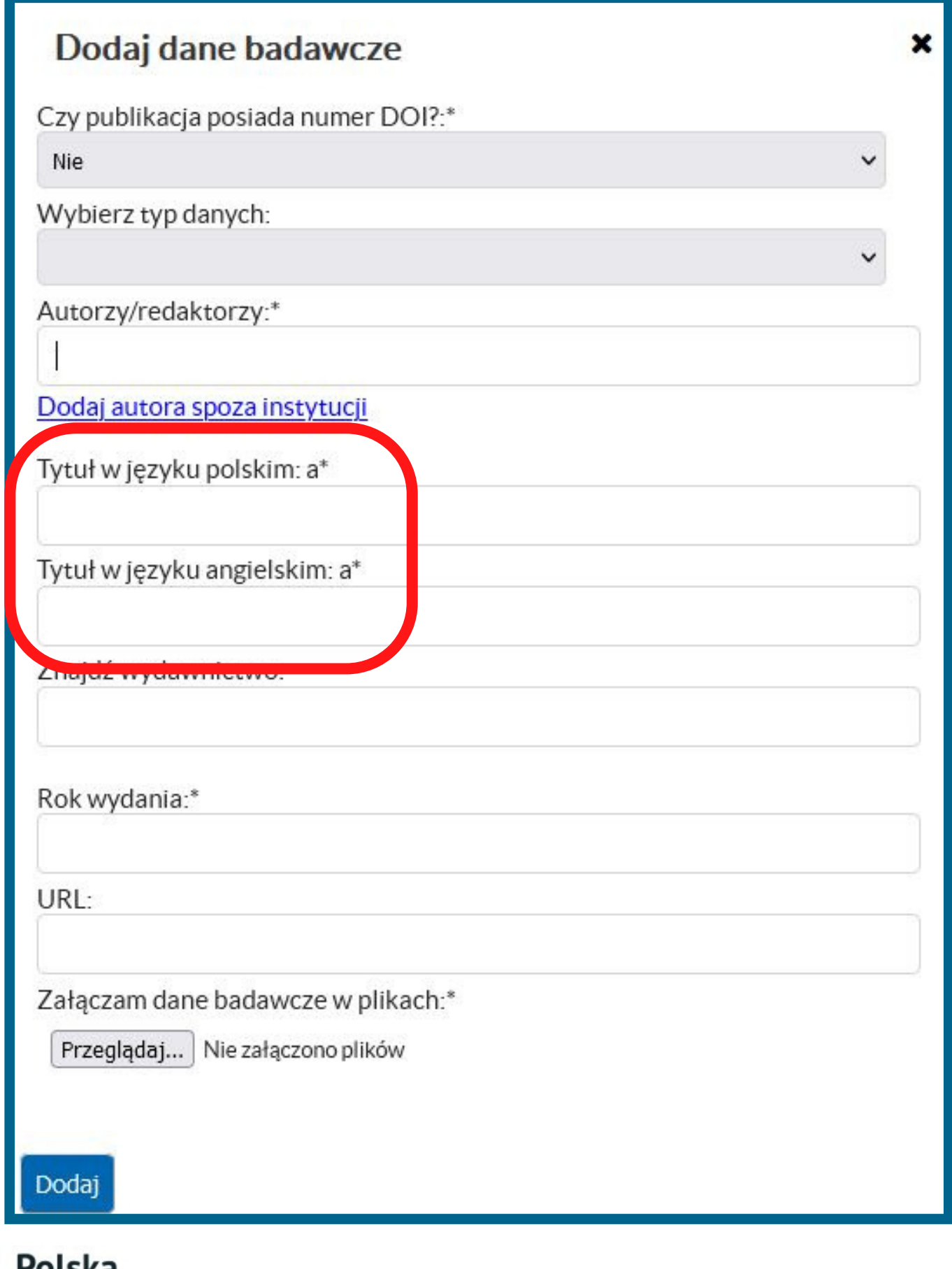

roiska latforma

Polska Platforma Medyczna: portal zarządzania wiedzą i potencjałem badawczym

## Wpisz tytuł w języku polskim lub angielskim.

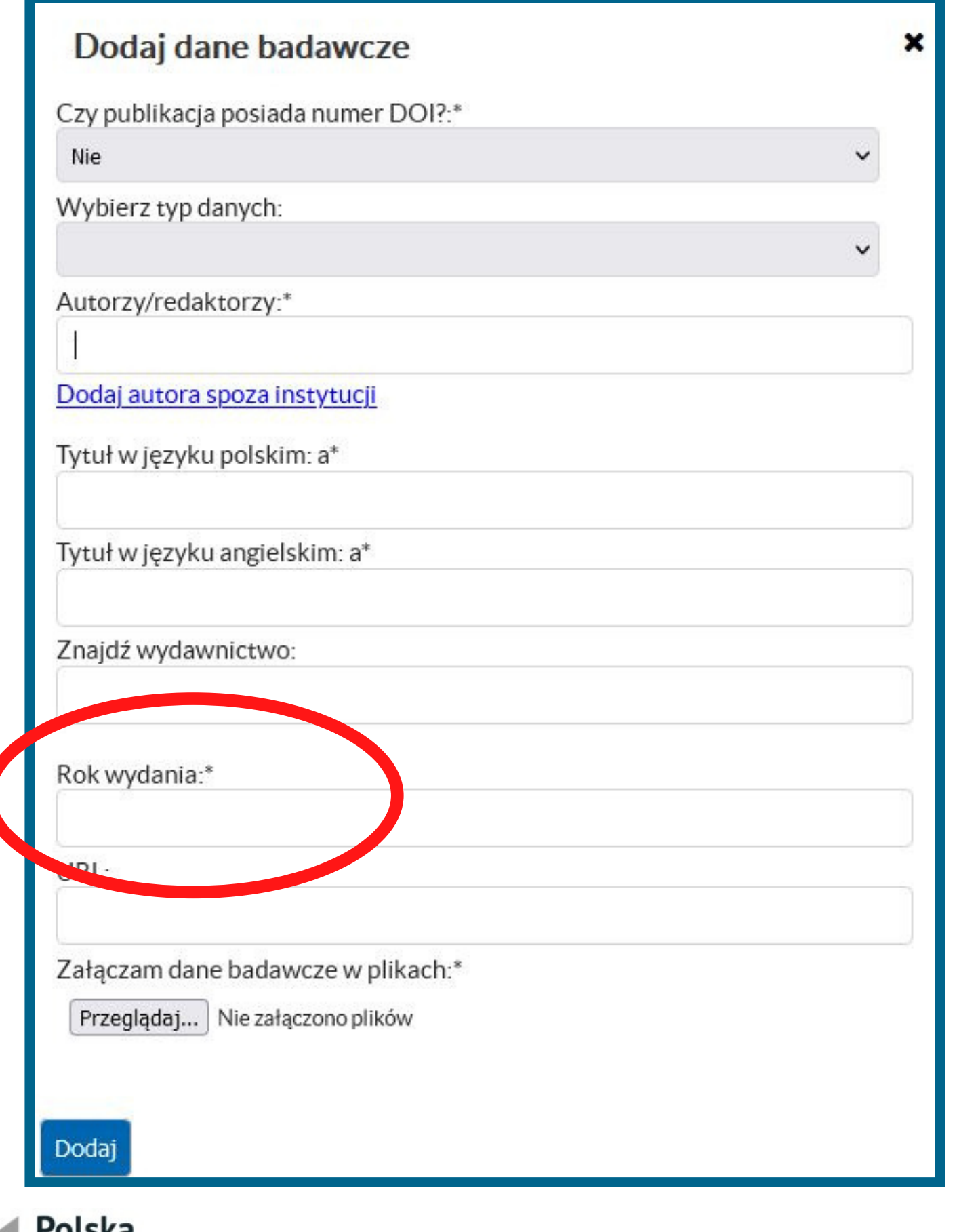

Platforma

Polska Platforma Medyczna: portal zarządzania wiedzą i potencjałem badawczym

# Podaj rok powstania danych badawczych.

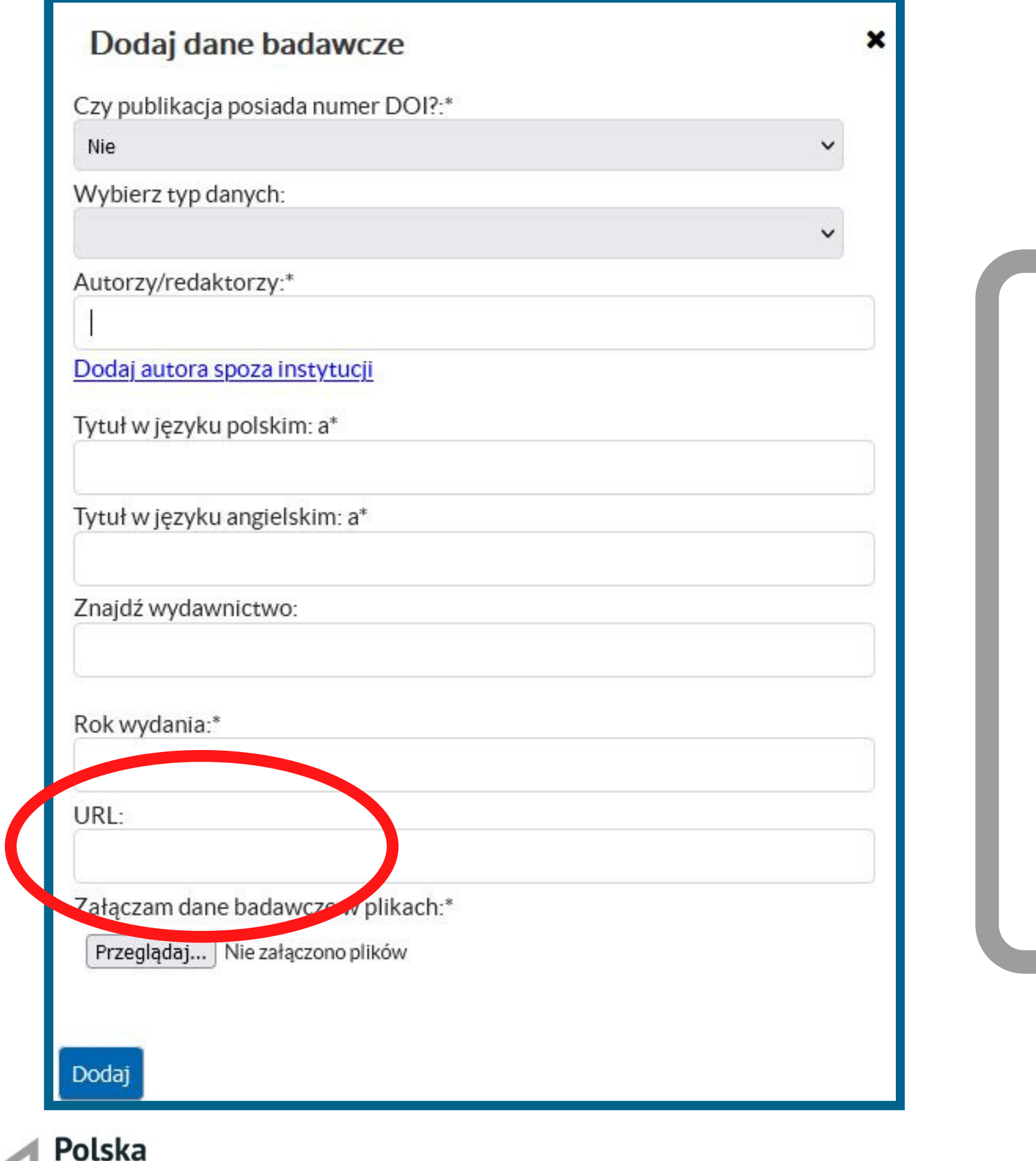

### Dla wcześniej opublikowanych danych możesz podać adres internetowy zdeponowanych plików.

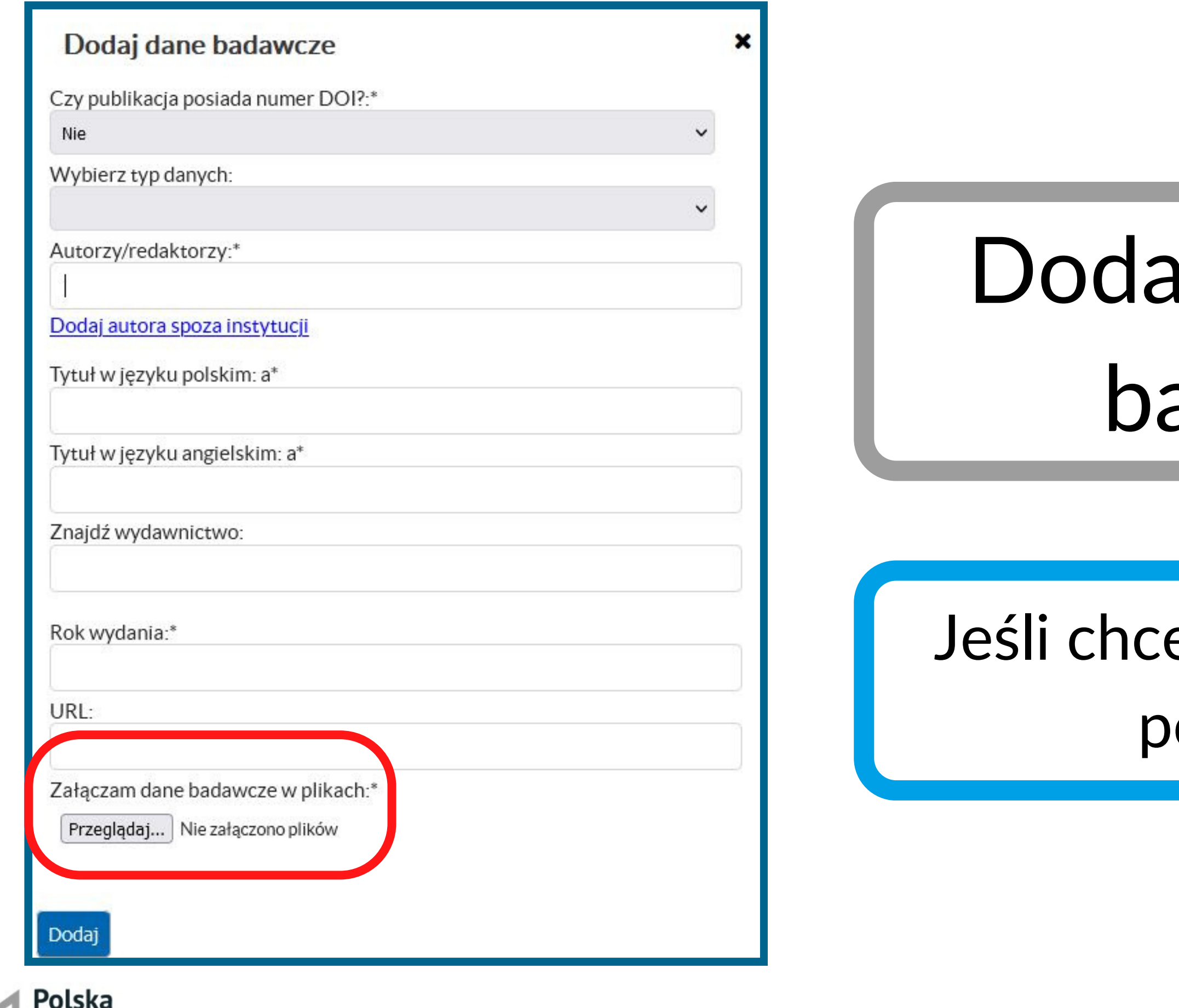

Platforma

Polska Platforma Medyczna: portal zarządzania wiedzą i potencjałem badawczym

ppm.umw.edu.pl

# aj plik z danymi adawczymi.

### esz dodać kolejne pliki, onownie || Przeglądaj...

### Po uzupełnieniu formularza zatwierdź wprowadzone dane przyciskiem Dodaj

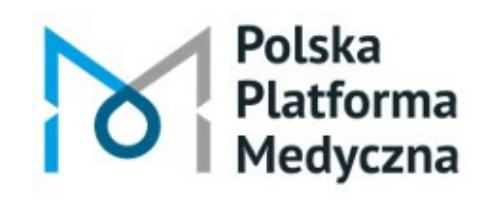

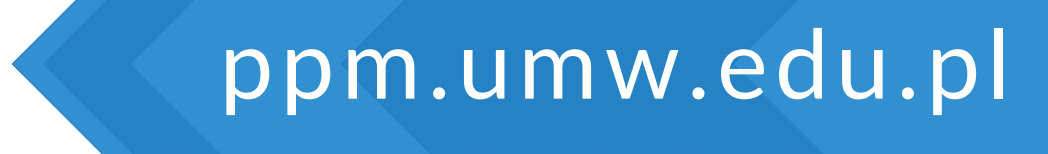

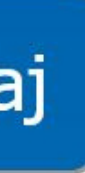

## Po dodaniu nowego rekordu przejdź na stronę główną PPM-UMW i kliknij kafelek <sup>e "</sup>Dane badawcze".

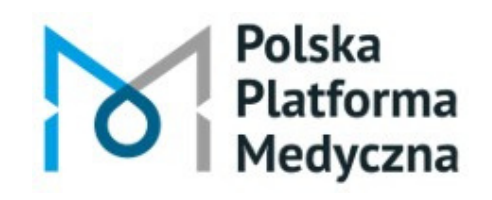

Polska Platforma Medyczna: portal zarządzania wiedzą i potencjałem badawczym

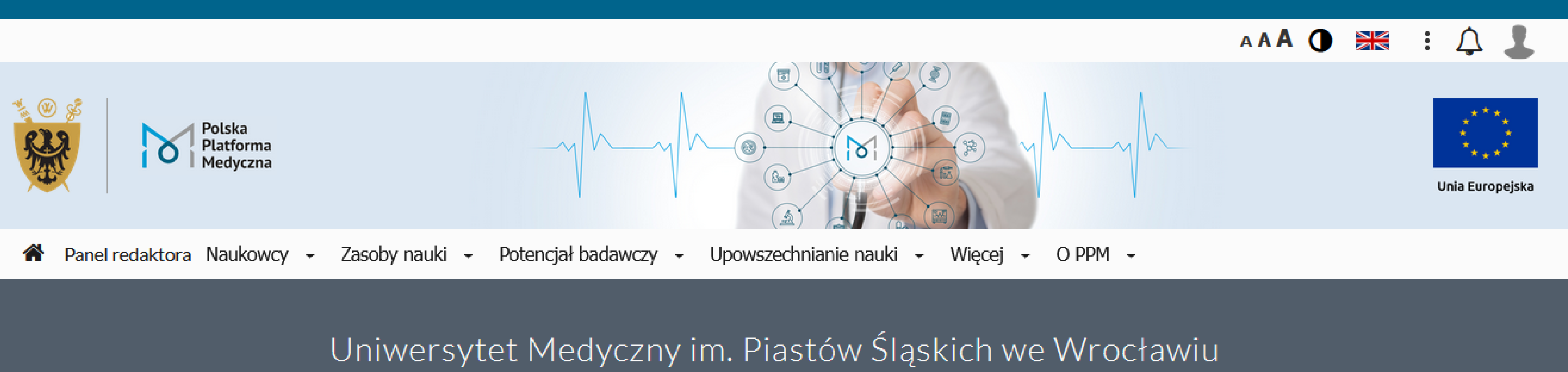

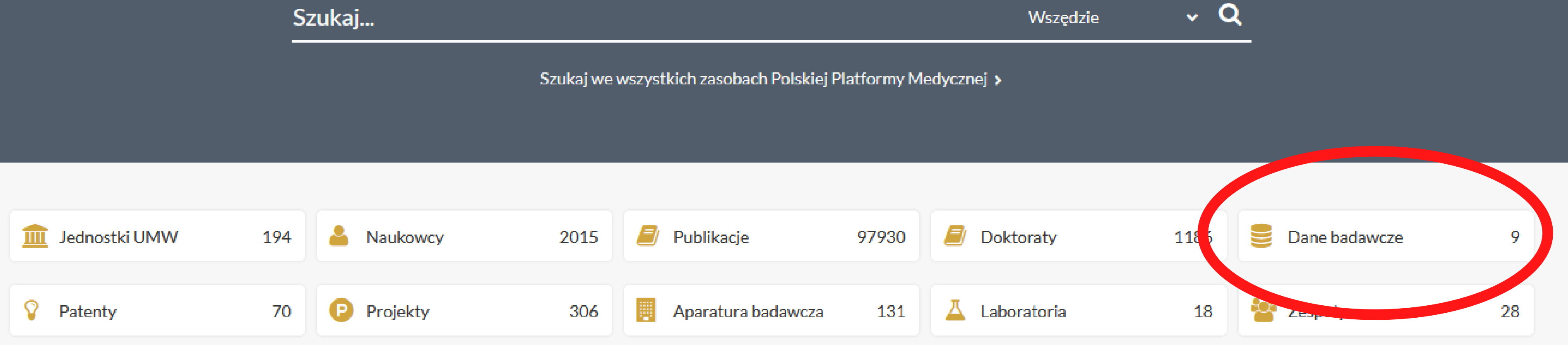

### Zatrzymaj kursor na wybranym rekordzie i kliknij ikonę z zielonym plusem.

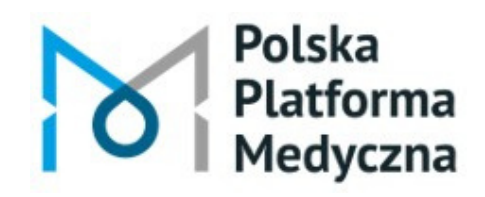

Polska Platforma Medyczna: portal zarządzania wiedzą i potencjałem badawczym

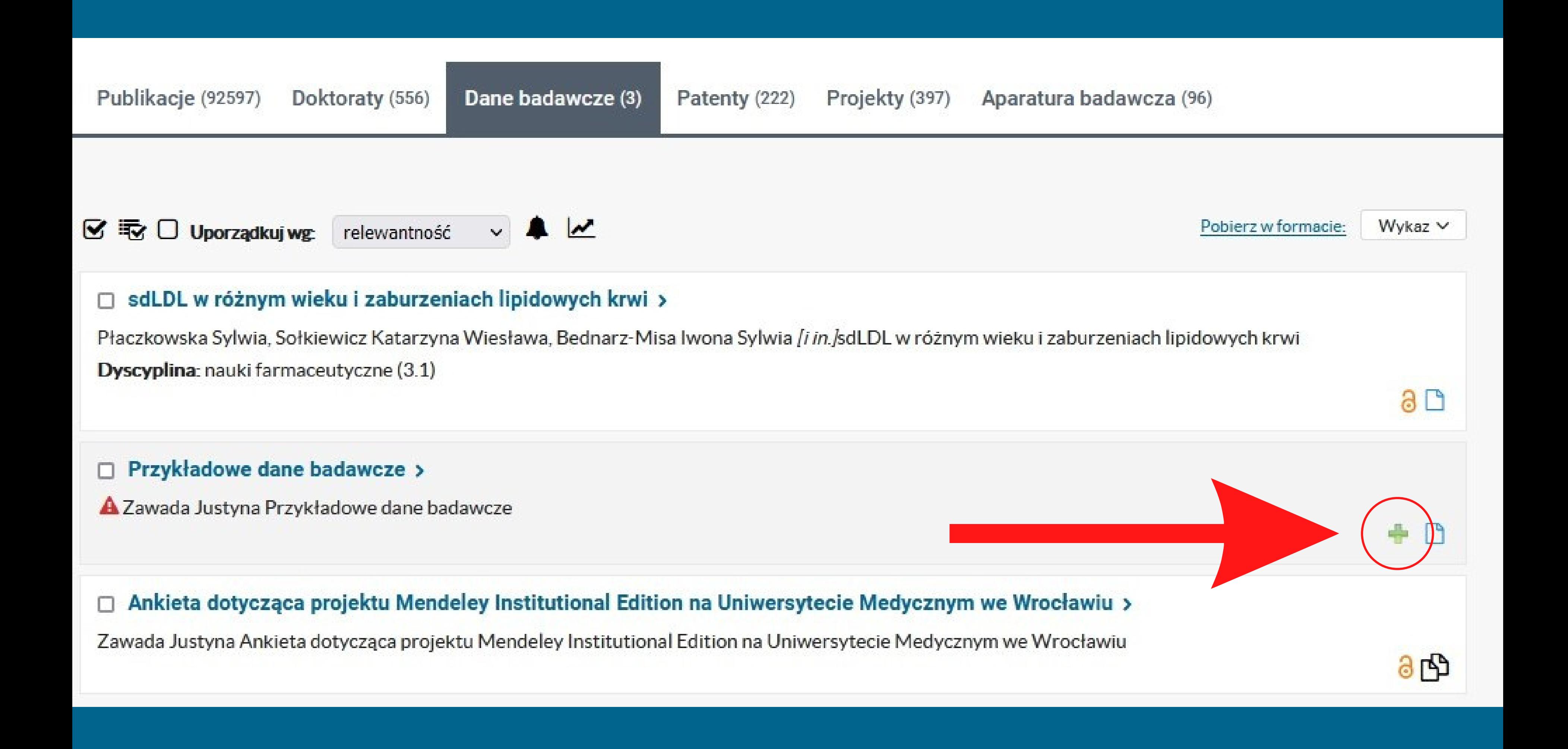

# Możesz teraz uzupełnić szczegółowe informacje o dodanych plikach. Kliknij ikonę ołówka.

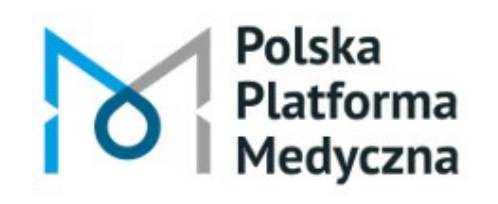

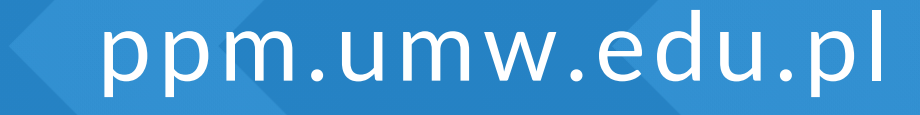

### Potencjał badawczy • Upowszechnianie nauki • Więcej • O PPM • ıki – Pliki publikacji Szukaj... Dodaj plik Twoje pliki ☑ Publika cy (1335)  $\mathcal{G}$   $\overline{\mathcal{G}}$   $\Box$  Uporządkuj wg  $\mathbf{M}$  $\vee$ relewantność sdLDL w różnym wieku i zaburzeniach lipidowych krwi > 同

Płaczkowska Sylwia, Sołkiewicz Katarzyna Wiesława, Bednarz-Misa Iwona Sylwia [i in.]sdLDL w różnym wieku i zaburzeniach lip Dyscyplina: nauki farmaceutyczne (3.1)

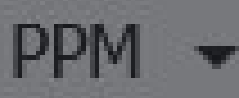

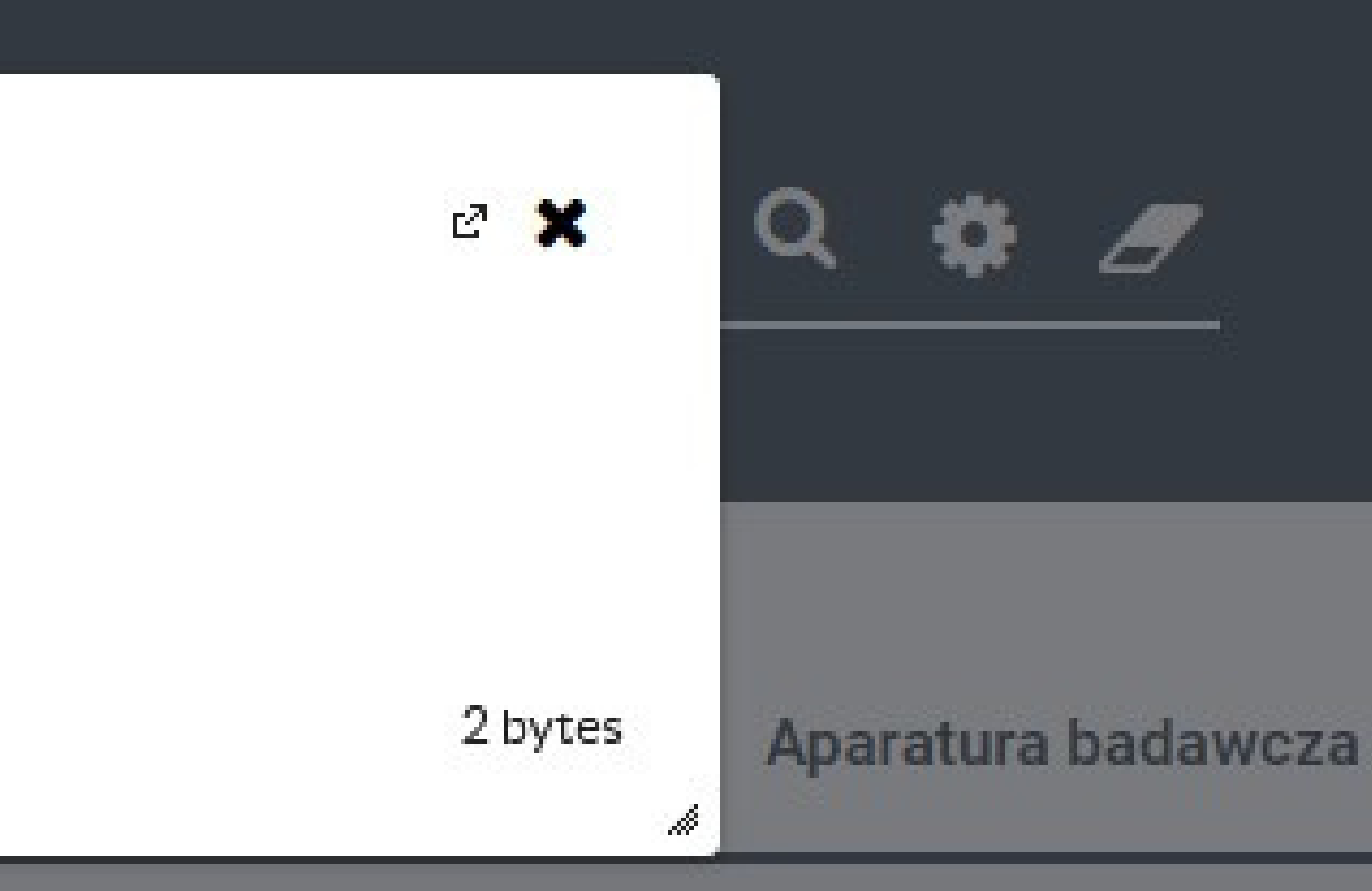

# Określ prawa dostępu.

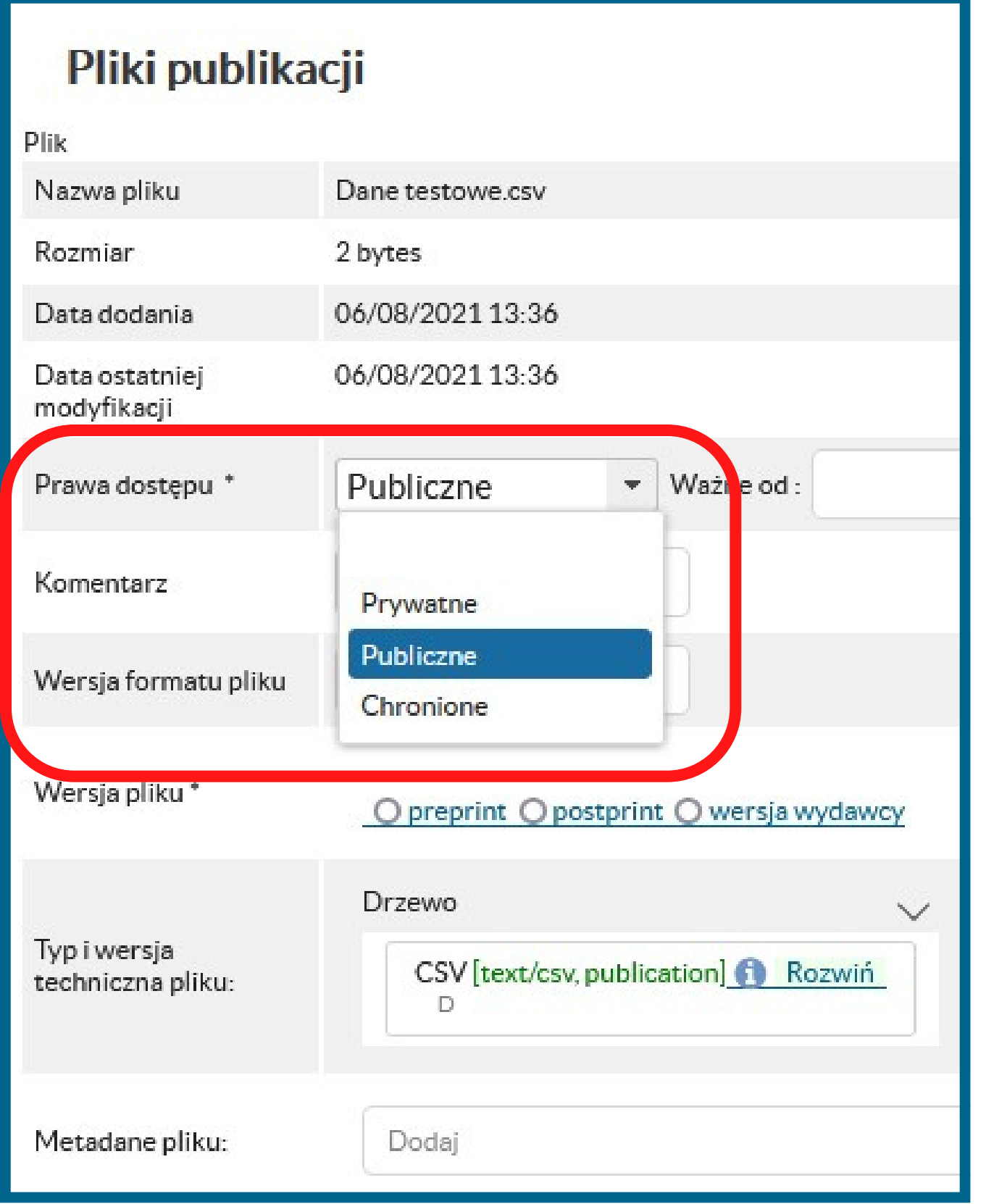

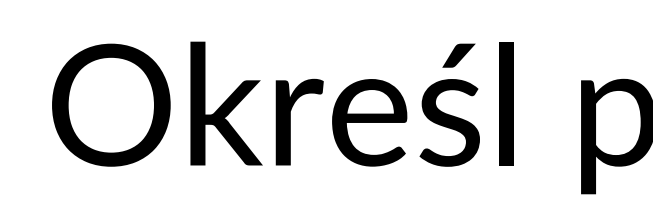

Wybierz "Publiczne" , aby udostępnić dane w otwartym dostępie.

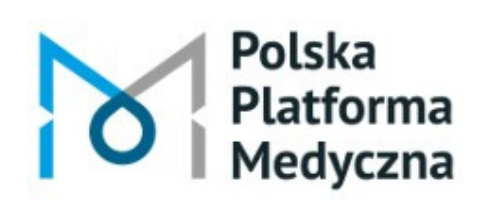

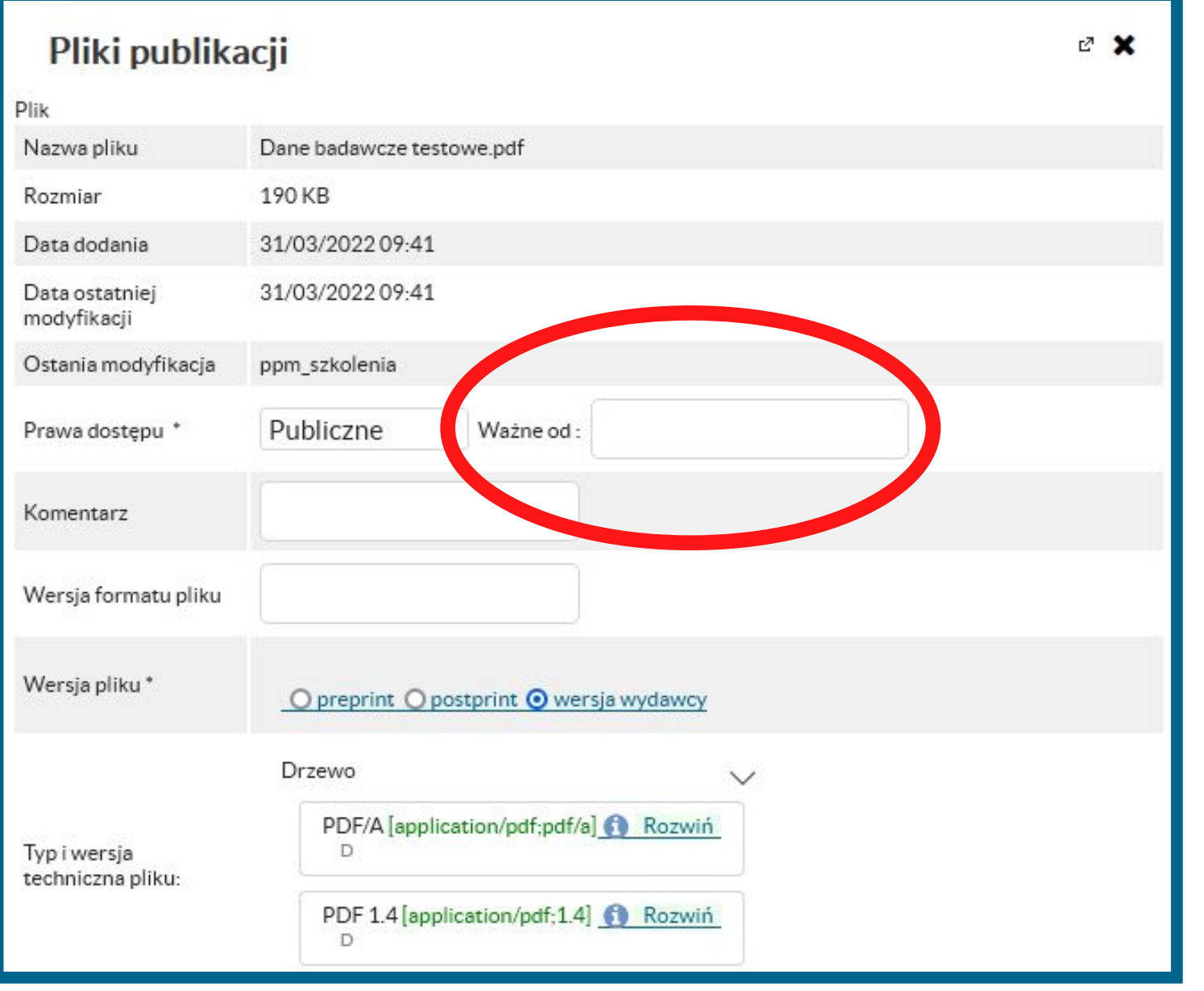

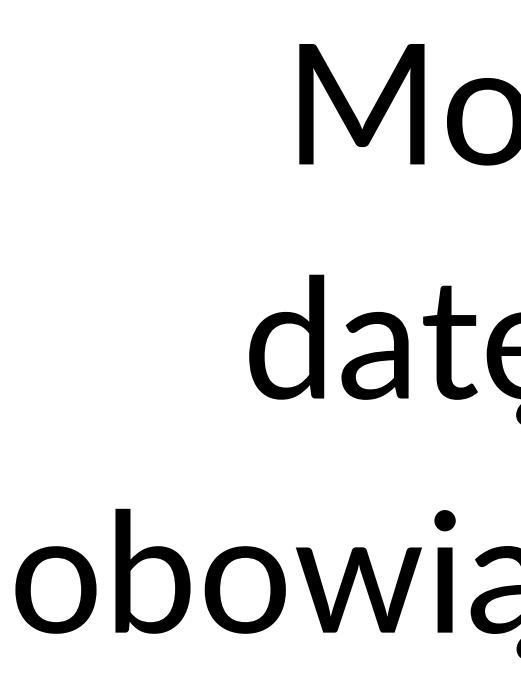

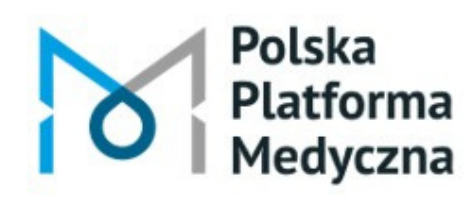

# Możesz określić datę początkową obowiązywania licencji.

### Pliki publikacji

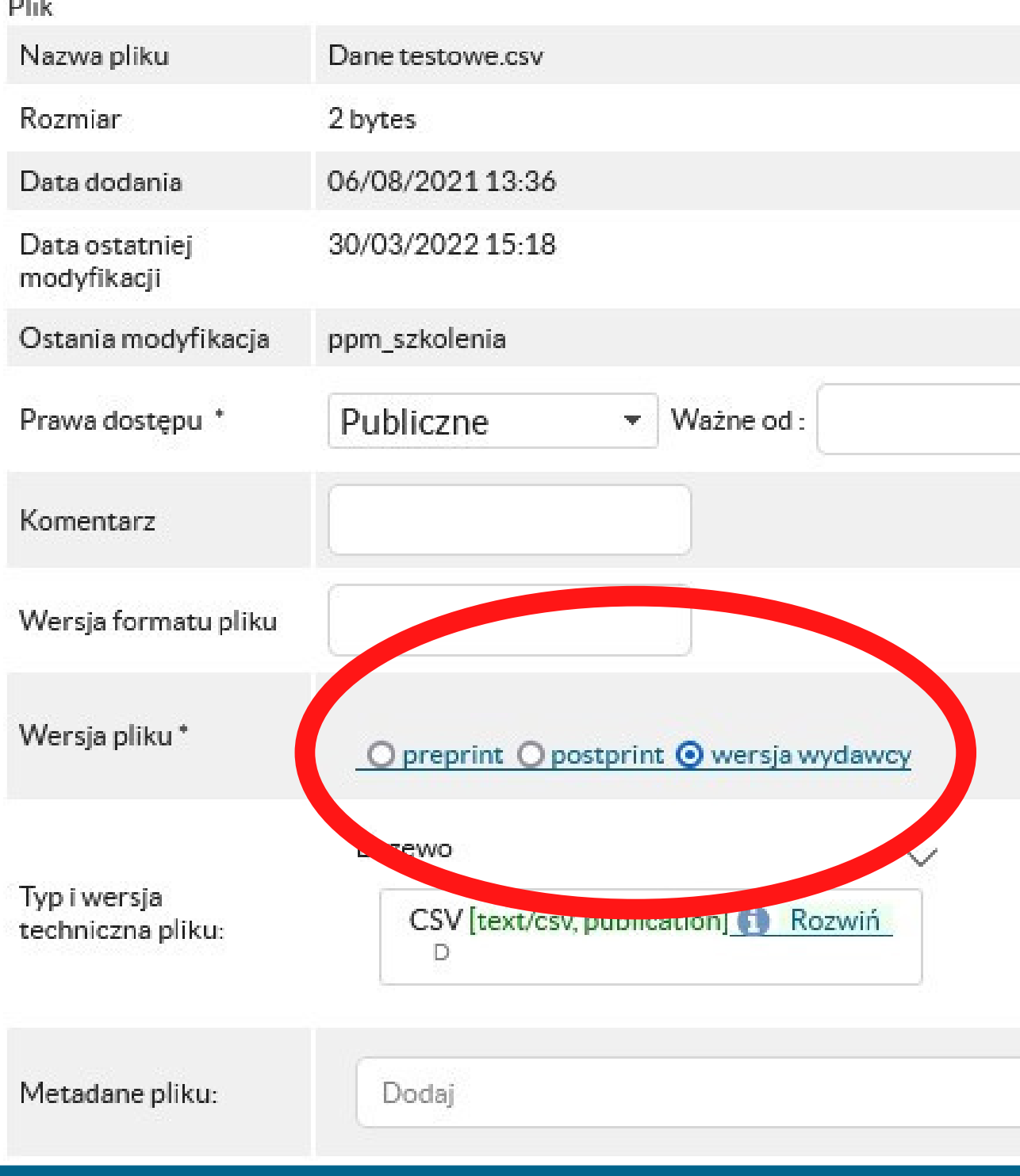

Polska Platforma ledvczna

Polska Platforma Medyczna: portal zarządzania wiedzą i potencjałem badawczym

# W polu "Wersja pliku" wybierz opcję "wersja wydawcy" .

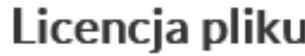

### Licencia

- ↓ Otwarty Dostep
- ↓ Creative Commons (CC)
	- ↓ Uznanie Autorstwa Bez Utworów Zależnych (CC-BY-ND)
		- Uznanie Autorstwa Bez utworów zależnych (CC-BY 4.0)
		- Uznanie Autorstwa Bez Utworów Zależnych (CC BY-ND 4.0)
		- Uznanie Autorstwa Bez Utworów Zależnych CC BY-ND
	- ↓ Uznanie Autorstwa Użycie Niekomercyjne Bez utworów zależnych (CC-BY-NC-ND)
		- Uznanie Autorstwa Użycie Niekomercyjne Bez utworów zależnych 4.0 (CC-BY-NC-ND 4.0)
		- Uznanie Autorstwa Użycie Niekomercyjne Bez utworów zależnych CC-BY-NC-ND
		- Uznanie Autorstwa Użycie Niekomercyjne Bez utworów zależnych 3.0 (CC-BY-NC-ND 3.0)
	- ↓ Uznanie Autorstwa (CC-BY)
		- Uznanie Autorstwa (CC BY 4.0)
		- Uznanie Autorstwa CC BY
		- Uznanie Autorstwa (CC BY 3.0)
	- Uznanie Autorstwa Na Tych Samych Warunkach CC BY-SA
		- Uznanie Autorstwa Na Tych Samych Warunkach 4.0 (CC BY-SA 4.0)
		- Uznanie Autorstwa Na Tych Samych Warunkach (CC BY-SA 3.0)
	- ↓ Uznanie Autorstwa Użycie Niekomercyjne (CC-BY-NC)
		- Uznanie Autorstwa Użycie Niekomercyjne 3.0 (CC BY-NC 3.0)
		- Uznanie Autorstwa Użycie Niekomercyjne 4.0 (CC BY-NC 4.0)
		- Uznanie Autorstwa Użycie Niekomercyjne CC BY-NC
	- Przekazanie do Domeny Publicznej CCO
	- Przekazanie do Domeny Publicznej
	- ↓ Uznanie Autorstwa Użycie Niekomercyjne Na tych samych warunkach (CC-BY-NC-SA)
		- Uznanie Autorstwa Użycie Niekomercyjne Na tych samych warunkach 4.0 (CC-BY-NC-SA 4.0)
		- Uznanie Autorstwa Użycie Niekomercyjne Na tych samych warunkach CC BY-NC-SA
		- Uznanie Autorstwa Użycie Niekomercyjne Na tych samych warunkach 3.0 (CC-BY-NC-SA 3.0)
	- Licencja do danych badawczych
- Inna otwarta licencja
- Dostęp zgodny z licencją Wydawcy
- Zatwierdź

Polska Platforma Medyczna

Polska Platforma Medyczna: portal zarządzania wiedzą i potencjałem badawczym

×

ppm.umw.edu.pl

### Określ licencję dla danych badawczych

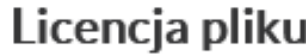

### Licencia

- ↓ Otwarty Dostep
- $\blacktriangleright$  Creative Commons (CC)
- ↓ Uznanie Autorstwa Bez Utworów Zależnych (CC-BY-ND)
	- Uznanie Autorstwa Bez utworów zależnych (CC-BY 4.0)
	- Uznanie Autorstwa Bez Utworów Zależnych (CC BY-ND 4.0)
	- Uznanie Autorstwa Bez Utworów Zależnych CC BY-ND
- ↓ Uznanie Autorstwa Użycie Niekomercyjne Bez utworów zależnych (CC-BY-NC-ND)
	- Uznanie Autorstwa Użycie Niekomercyjne Bez utworów zależnych 4.0 (CC-BY-NC-ND 4.0)
	- Uznanie Autorstwa Użycie Niekomercyjne Bez utworów zależnych CC-BY-NC-ND
	- Uznanie Autorstwa Użycie Niekomercyjne Bez utworów zależnych 3.0 (CC-BY-NC-ND 3.0)
- ↓ Uznanie Autorstwa (CC-BY)
	- Uznanie Autorstwa (CC BY 4.0)
	- Uznanie Autorstwa CC BY
	- Uznanie Autorstwa (CC BY 3.0)
- Uznanie Autorstwa Na Tych Samych Warunkach CC BY-SA
	- Uznanie Autorstwa Na Tych Samych Warunkach 4.0 (CC BY-SA 4.0)
	- Uznanie Autorstwa Na Tych Samych Warunkach (CC BY-SA 3.0)
- ↓ Uznanie Autorstwa Użycie Niekomercyjne (CC-BY-NC)
	- Uznanie Autorstwa Użycie Niekomercyjne 3.0 (CC BY-NC 3.0)
	- Uznanie Autorstwa Użycie Niekomercyjne 4.0 (CC BY-NC 4.0)
	- Uznanie Autorstwa Użycie Niekomercyjne CC BY-NC
- Przekazanie do Domeny Publicznej CCO
- Przekazanie do Domeny Publicznej
- ↓ Uznanie Autorstwa Użycie Niekomercyjne Na tych samych warunkach (CC-BY-NC-SA)
	- Uznanie Autorstwa Użycie Niekomercyjne Na tych samych warunkach 4.0 (CC-BY-NC-SA 4.0)
	- Uznanie Autorstwa Użycie Niekomercyjne Na tych samych warunkach CC BY-NC-SA
	- Uznanie Autorstwa Użycie Niekomercyjne Na tych samych warunkach 3.0 (CC-BY-NC-SA 3.0)
- Licencja do danych badawczych
- Inna otwarta licencja
- Dostęp zgodny z licencją Wydawcy
- Zatwierdź

Polska

Platforma

Medyczna

# Wybierz właściwą licencję dla danych badawczych

Polska Platforma Medyczna: portal zarządzania wiedzą i potencjałem badawczym

×

### Po uzupełnieniu formularza zatwierdź wprowadzone dane przyciskiem Zapisz

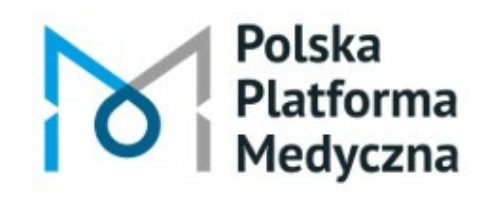

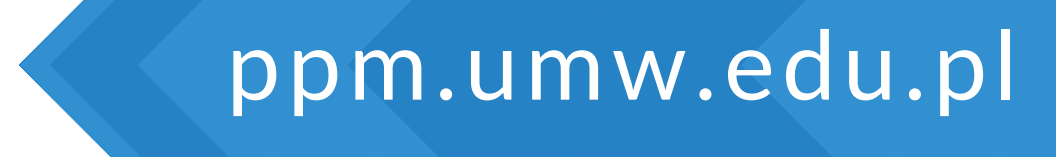

## Oświadczenie o wyborze licencji dla danych badawczych przekaże Ci do wypełnienia redaktor PPM.

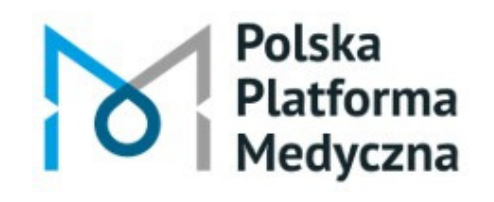

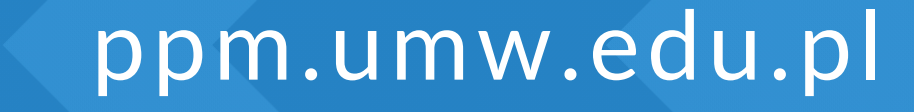

# Możesz je również pobrać ze strony internetowej Biblioteki UMW – z zakładki "Otwarta nauka - Dane badawcze" .

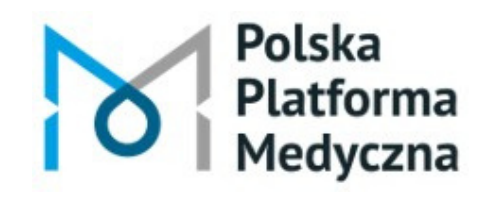

Polska Platforma Medyczna: portal zarządzania wiedzą i potencjałem badawczym

### Jeśli chcesz dodać kolejne pliki, kliknij Dodaj plik

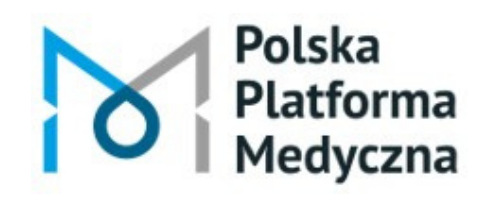

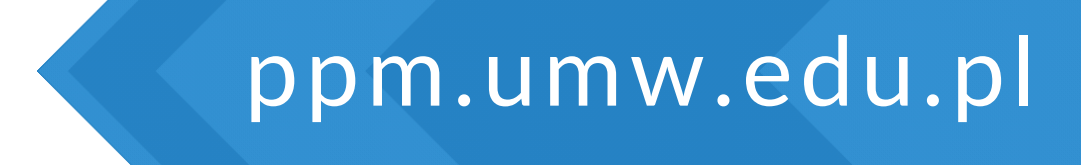

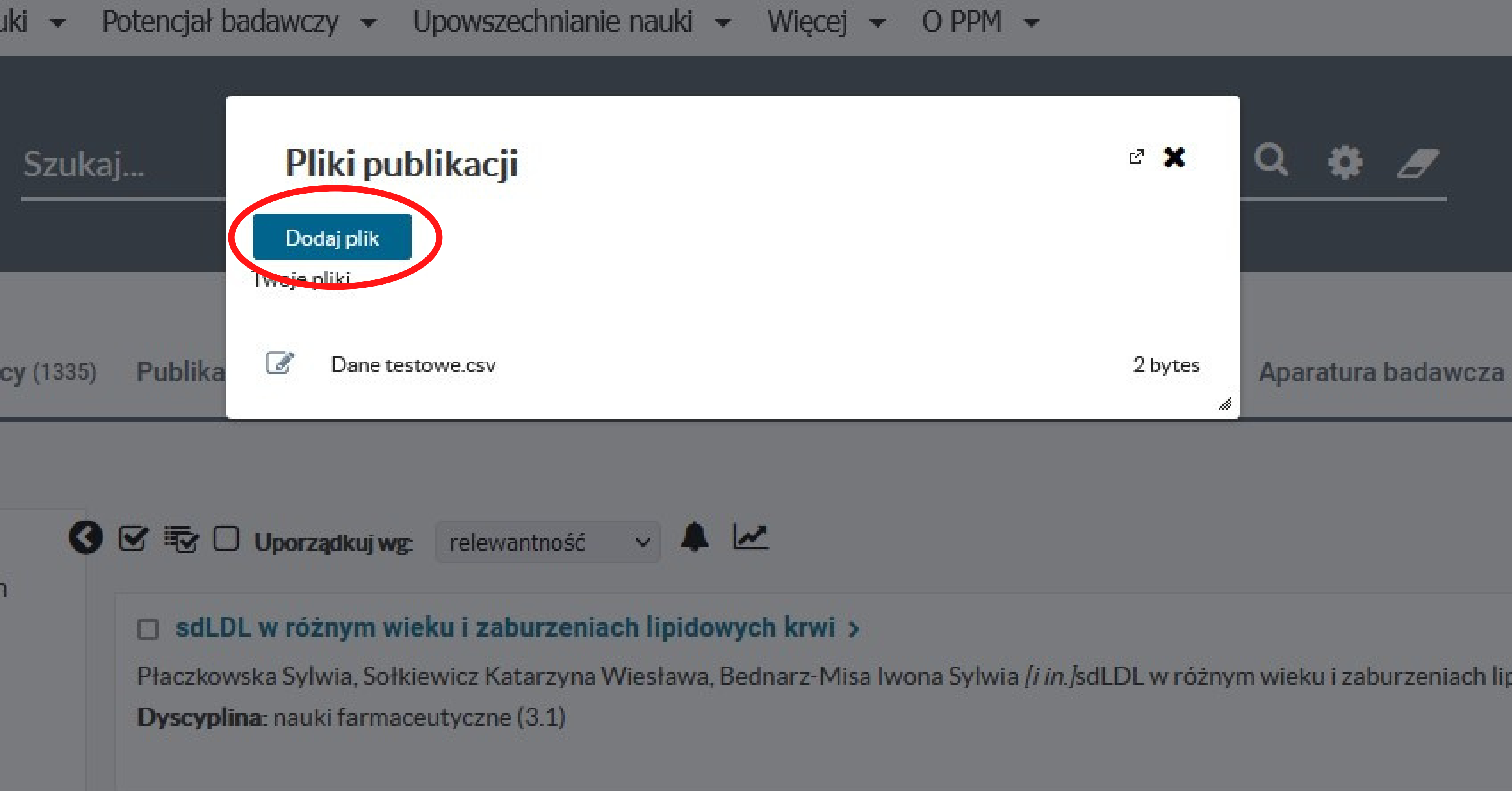

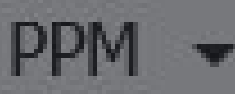

### Uzupełnij formularz z informacjami dla każdego pliku osobno.  $\mathbb{Z}$

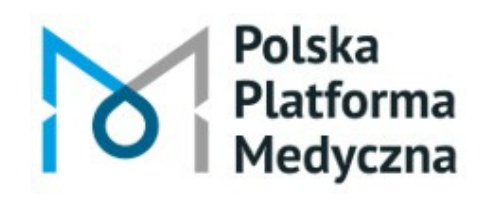

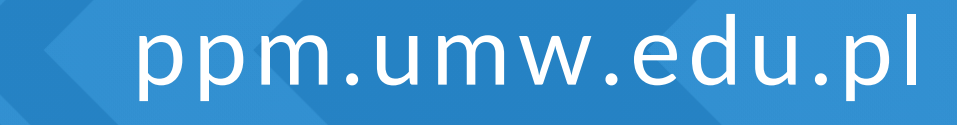

# Po dodaniu nowych danych badawczych skontaktuje się z Tobą redaktor PPM w celu zakończenia uzupełniania rekordu.

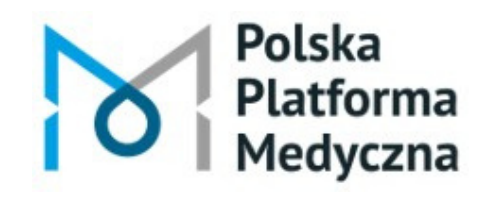

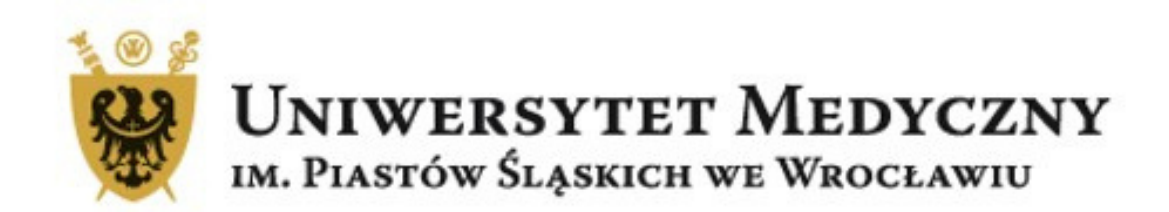

### Dział Informacji Naukowej i Promocji Biblioteka Główna Uniwersytetu Medycznego we Wrocławiu

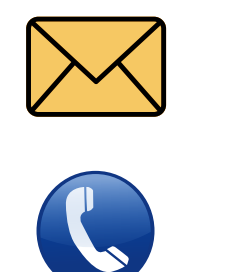

danebadawcze@umw.edu.pl

71 / 784 19 29

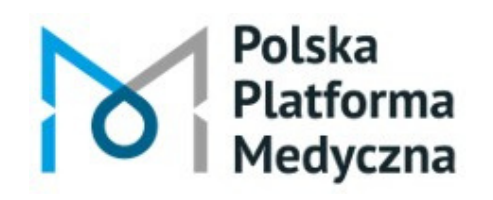